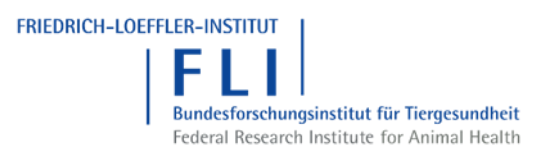

## **Anleitung**

# **für Behörden**

# **die für Kontrollstellen (Control Points) zuständig sind (GGED-D)**

## **in TRACES-NT**

## Inhalt

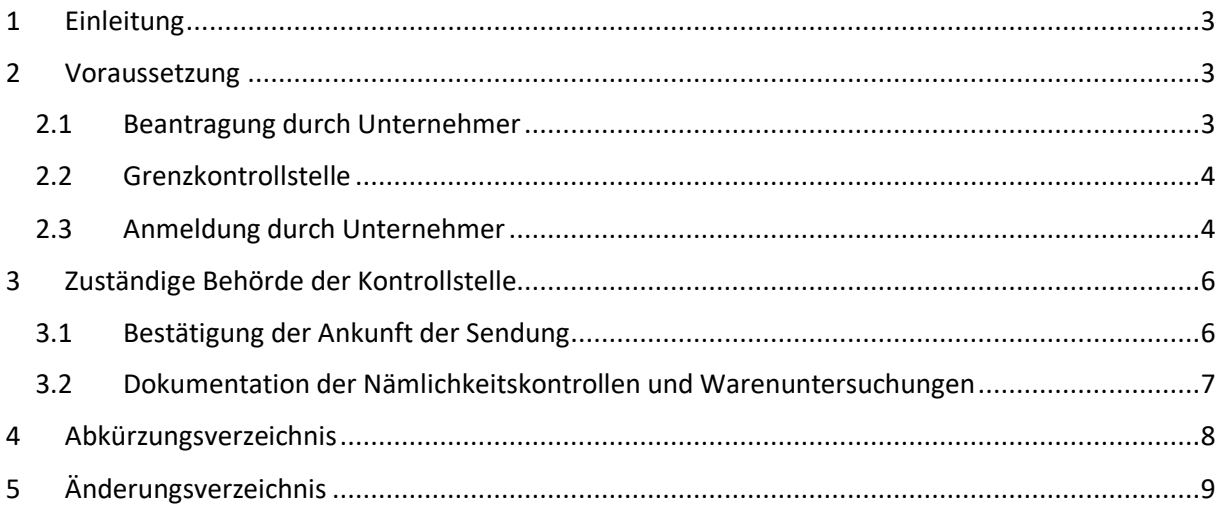

## <span id="page-2-0"></span>1 Einleitung

Das hier beschriebene Verfahren bezieht sich auf Lebens- und Futtermittel nicht tierischer Herkunft, die einer zeitweiligen verstärkten Kontrolle nach der [DURCHFÜHRUNGSVERORDNUNG \(EU\) 2019/1793 DER KOMMISSION vom 22.10.2019](https://traces.fli.de/RechtsGrundlagen/Einfuhr/2019-1793-DurVO%20(2019-10-22)%20Verst%C3%A4rkte%20Kontrollen%20(CHED-D).pdf) unterliegen.

Das Verfahren selber ist in der [DELEGIERTE VERORDNUNG \(EU\) 2019/2123 DER KOMMISSION vom 10.10.2019](https://traces.fli.de/RechtsGrundlagen/Einfuhr/2019-2123-DelVO%20(2019-10-10)%20CP.pdf) beschrieben.

## <span id="page-2-1"></span>2 Voraussetzung

## <span id="page-2-2"></span>2.1 Beantragung durch Unternehmer

Nach Artikel 3, Abschnitt (1), Absatz a) der DelVO 2019/2123 hat der verantwortliche Unternehmer (Responsible for the Load (RFL)) bei der Grenzkontrollstelle zu beantragen, dass die Nämlichkeitskontrollen und Warenuntersuchungen an einer für die Warenkategorie zugelassenen Kontrollstelle (Control Point) durchzuführen sind.

Dazu hat er beim Ausfüllen des Teil I des GGED-D in TRACES-NT das Feld "I.20 Weiterbeförderung nach/zu" auszuwählen und die entsprechende, in TRACES-NT hinterlegte, Kontrollstelle (Control Point) einzutragen.

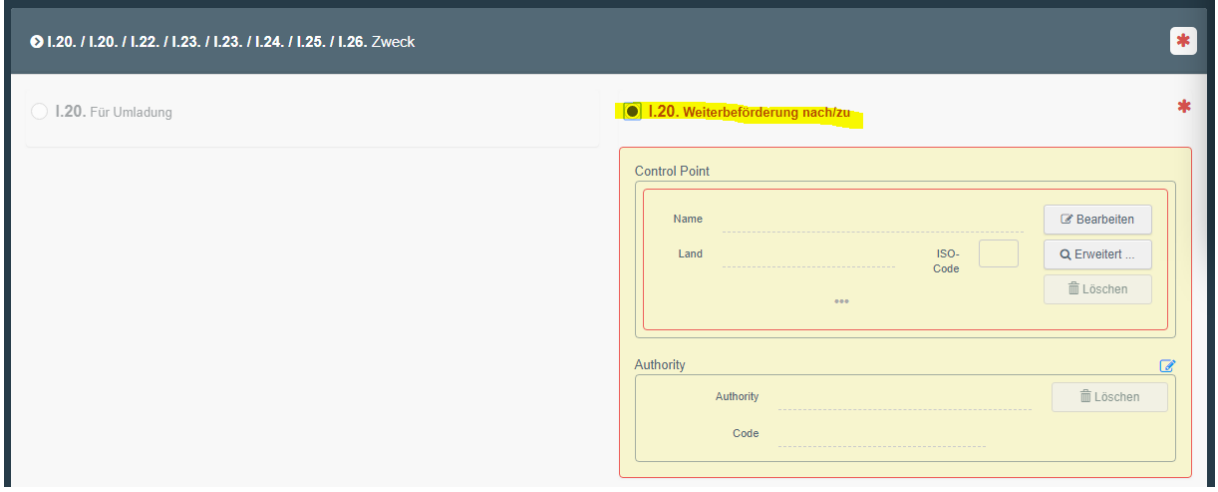

### **Wichtig:**

Bei der Auswahl der Kontrollstelle bitte beachten, dass der Pflanzenschutz (GGED-PP) auch jede Menge sog. Kontrollstellen hat, die sich von den Kontrollstellen für die Lebens- und Futtermittel nicht tierischer Herkunft (GGED-D) gegenwärtig nicht unterscheiden!

Bei falscher Auswahl der Kontrollstelle hat auch die entsprechende Behörde keinen Zugriff auf das

### Zertifikat!

#### **Ergänzung:**

Kontrollstellen für Lebens- und Futtermittel nicht tierischer Herkunft (GGED-D) haben den Zusatz **(CHED-D Food)** bzw. **(CHED-D Feed)** im Namen!

## <span id="page-3-0"></span>2.2 Grenzkontrollstelle

Die Grenzkontrollstelle muss der Beförderung zur Kontrollstelle zustimmen und braucht in diesem Falle nur eine Dokumentenprüfung durchzuführen. Das Dokument erhält dann in TRACES-NT den Status "Authorized for Transfer"

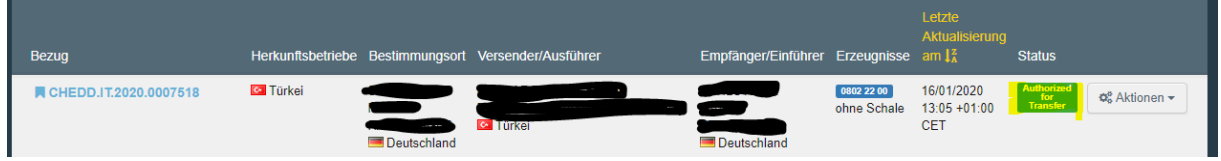

## <span id="page-3-1"></span>2.3 Anmeldung durch Unternehmer

Nach Artikel 2, Abschnitt (1), Absatz d) der DelVO 2019/2123 hat der verantwortliche Unternehmer (Responsible for the Load (RFL)) bevor (!) die Sendung die Grenzkontrollstelle verlässt, die Ankunft der Sendung bei der zuständigen Behörde der Kontrollstelle anzukündigen, indem er ein separates GGED-D aus dem "Authorized for Transfer"-GGED-D über die Aktion "Transfer" erzeugt.

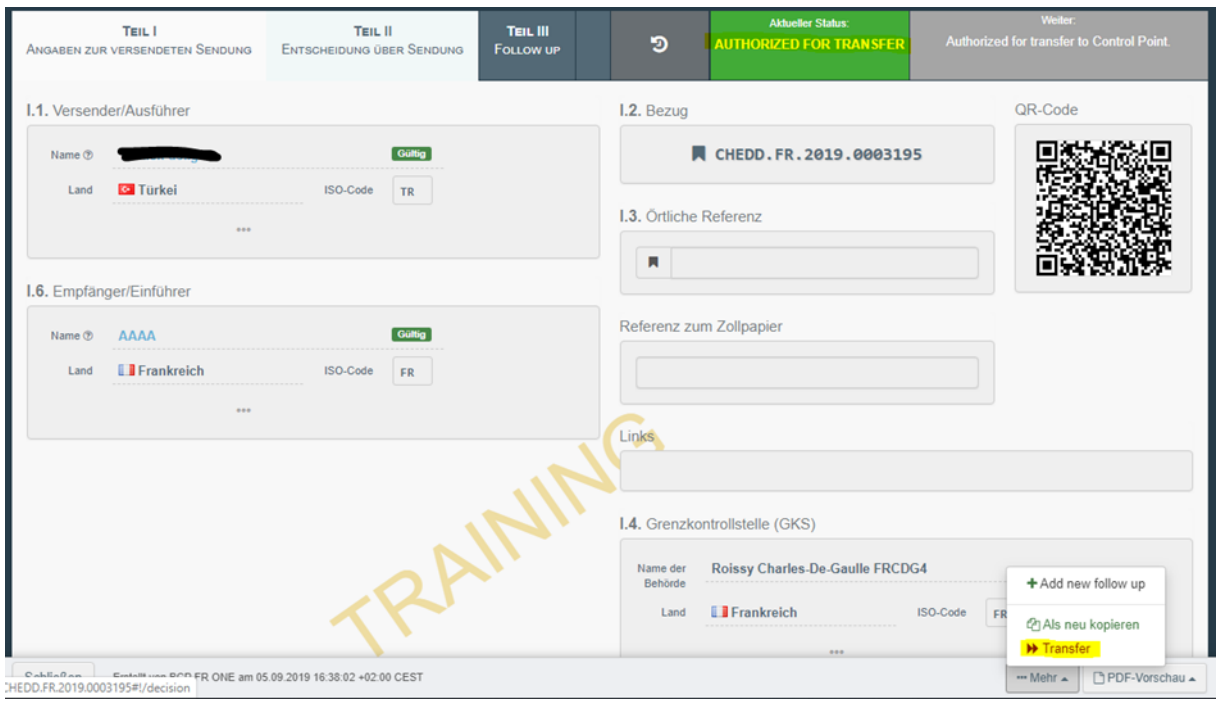

Im nun vorhandenen zweiten GGED-D wird ein entsprechender Link zum vorhergehenden GGED-D, als auch im vorhergehenden "Authorized for Transfer"-GGED-D zu diesem vermerkt.

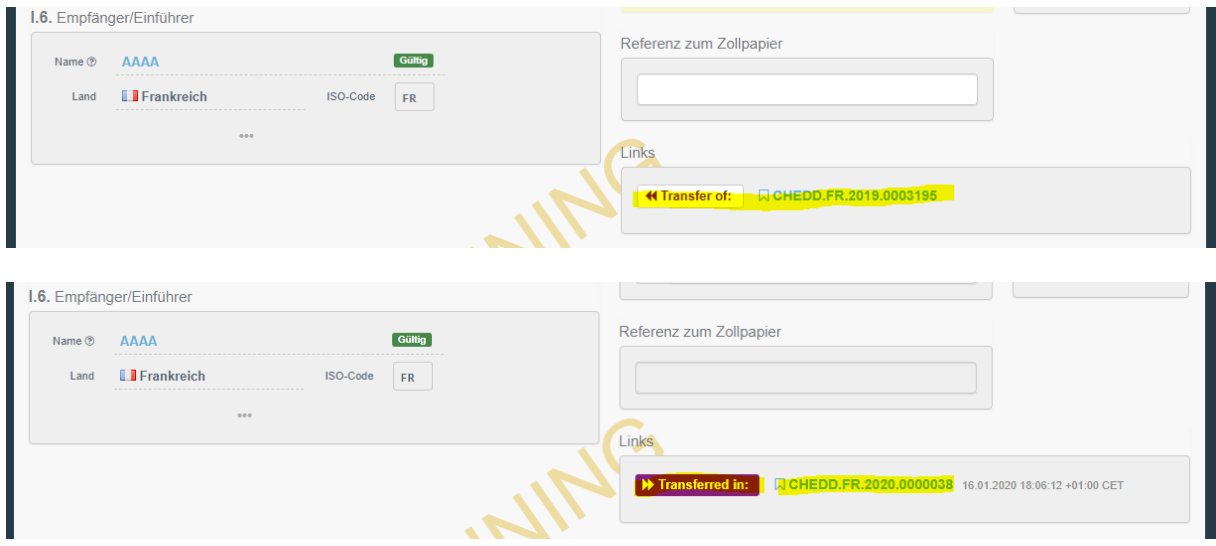

Beim "Authorized for Transfer"-GGED-D wird in der Übersichtsdarstellung durch **bei angezeigt**, das dafür bereits ein "transferiertes" GGED-D existiert.

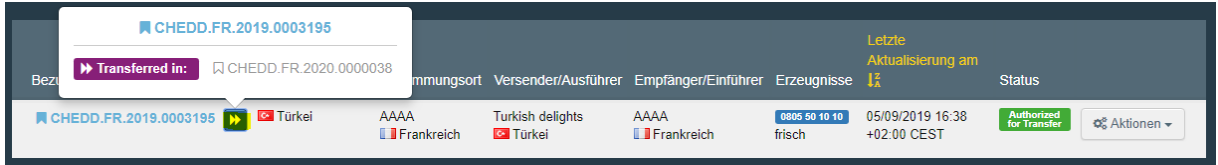

Sowie dass das gültige GGED-D aus einem "Authorized for Transfer"-GGED-D hervorgegangen ist:

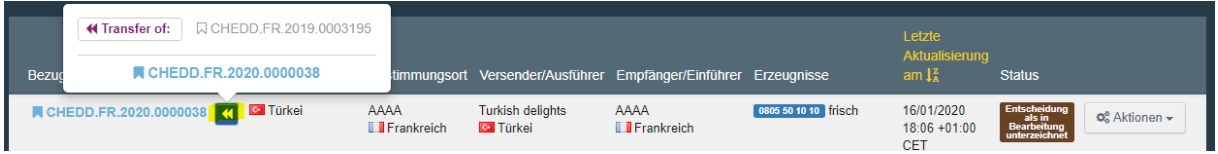

#### **Wichtig:**

Die Erstellung des zweiten GGED-D über die Funktion "Transfer" kann auch der Unternehmer des Bestimmungsortes vornehmen. Dazu muss dem Unternehmer die Aktivität "Responsible for the Load" incl. der Zuordnung zu einer Grenzkontrollstelle besitzen.

In diesem zweiten GGED-D muss im Feld "I.10. Voranmeldung" durch den Unternehmer die voraussichtliche Ankunft an der Kontrollstelle angekündigt werden.

#### **Anmerkung:**

Diese Funktion "Transfer" kann auch die für die Kontrollstelle zuständige Behörde durchführen.

## <span id="page-5-0"></span>3 Zuständige Behörde der Kontrollstelle

## <span id="page-5-1"></span>3.1 Bestätigung der Ankunft der Sendung

Nach Artikel 6, Abschnitt (2) der DelVO 2019/2123 bestätigt die zuständige Behörde das Eintreffen der Sendung an der Kontrollstelle innerhalb von 15 Tagen über IMSOC.

Dazu muss beim "Authorized for Transfer"-GGED-D ein "Follow up" (Teil III) durch die zuständige Behörde ausgefüllt werden ("Add new follow up"):

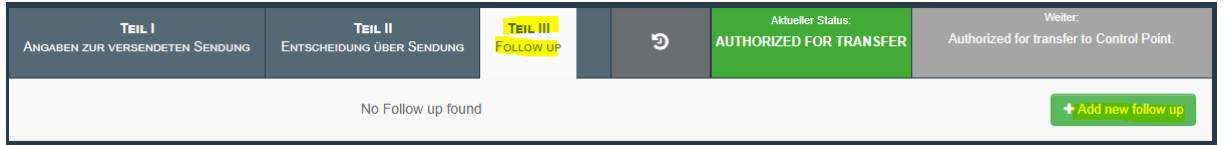

Und die Ankunft der Sendung durch Auswahl von "III.5 Folgemaßnahmen" bestätigt werden:

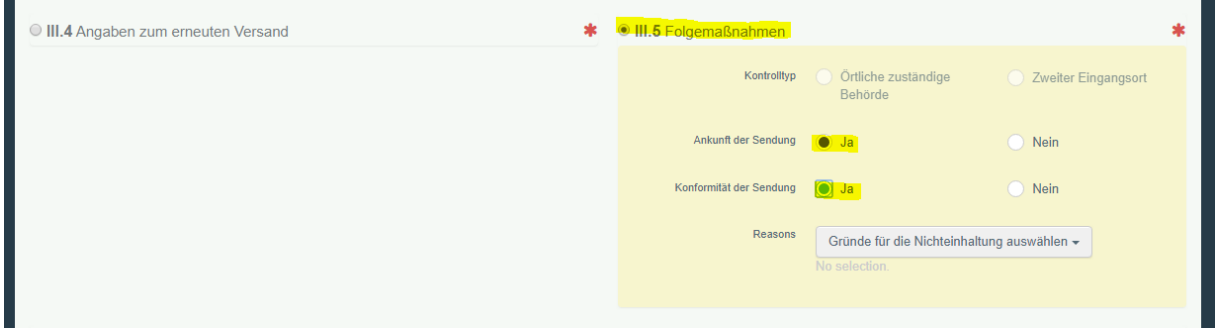

Das Follow Up muss dann noch über "Sign Follow up" gespeichert werden:

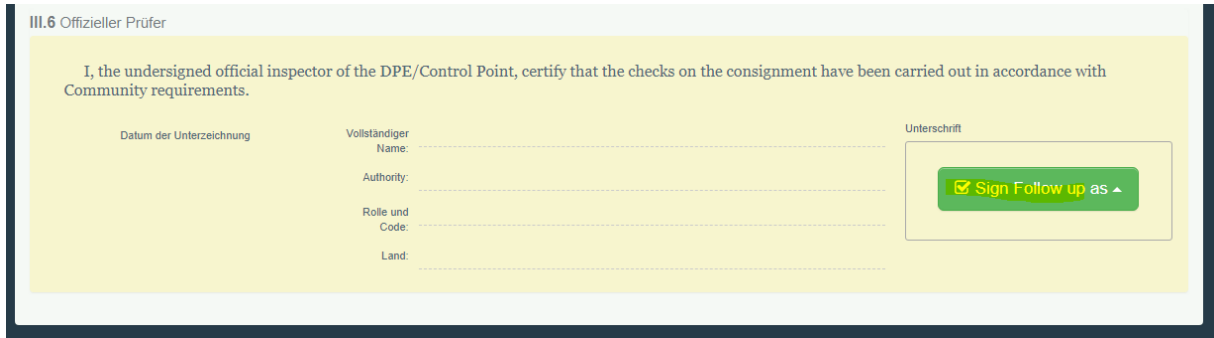

Die zuständige Grenzkontrollstelle erhält über das Vorliegen eines "Follow up" eine entsprechende Benachrichtigung.

#### **Hinweis:**

Die Auflistung aller GGED-Ds, für die noch keine Rückmeldung erfolgte, kann über die erweiterte Suche über "Requires Follow-up" erfolgen:

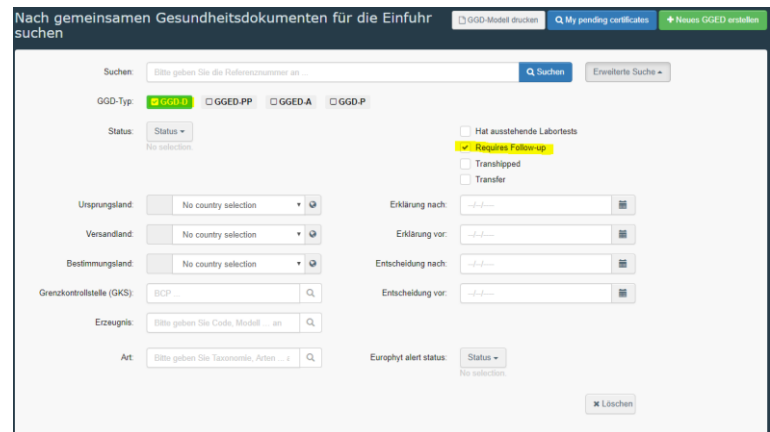

### <span id="page-6-0"></span>3.2 Dokumentation der Nämlichkeitskontrollen und Warenuntersuchungen

Nach Artikel 6, Abschnitt (3) der DelVO 2019/2123 führt die zuständige Behörde der Kontrollstelle die Nämlichkeitskontrolle und die Warenuntersuchung durch und dokumentiert diese in dem separaten GGED-D.

#### **Wichtig:**

Der verantwortliche Unternehmer nach Punkt [2.3 Anmeldung durch Unternehmer](#page-3-1) bzw. der Unternehmer des Bestimmungsortes hat die Sendung über einen separaten GGED-D durch die Funktion "Transfer" anzukündigen.

Falls dieses "Transferieren" vom Unternehmer nicht erfolgte, kann dies von der verantwortlichen Behörde durchgeführt werden.

Für die Durchführung der Warenuntersuchungen gibt TRACES-NT "Unterstützung":

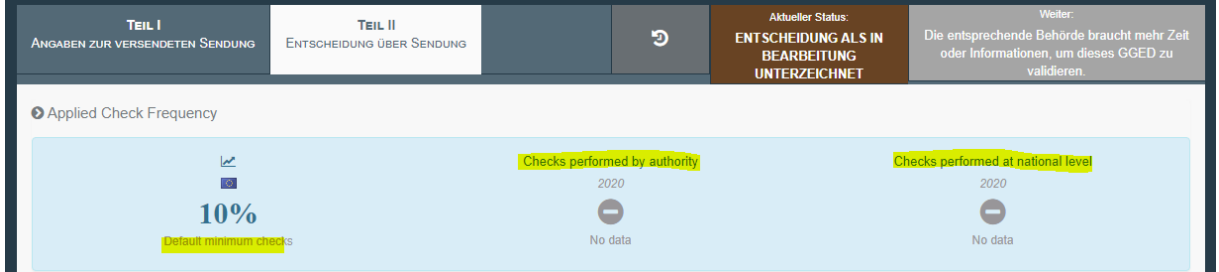

Es werden die laut der DurVO 2019/1793 geforderte "Kontrollhäufigkeit", die bereits erfolgten Kontrollen durch die zuständige Behörde als auch die bereits erfolgten Kontrollen auf nationalem Level, also Deutschland, angezeigt.

Die Ergebnisse der Kontrollen sind einzutragen und die Entscheidung über "Validierung unterzeichnen" zu übermitteln.

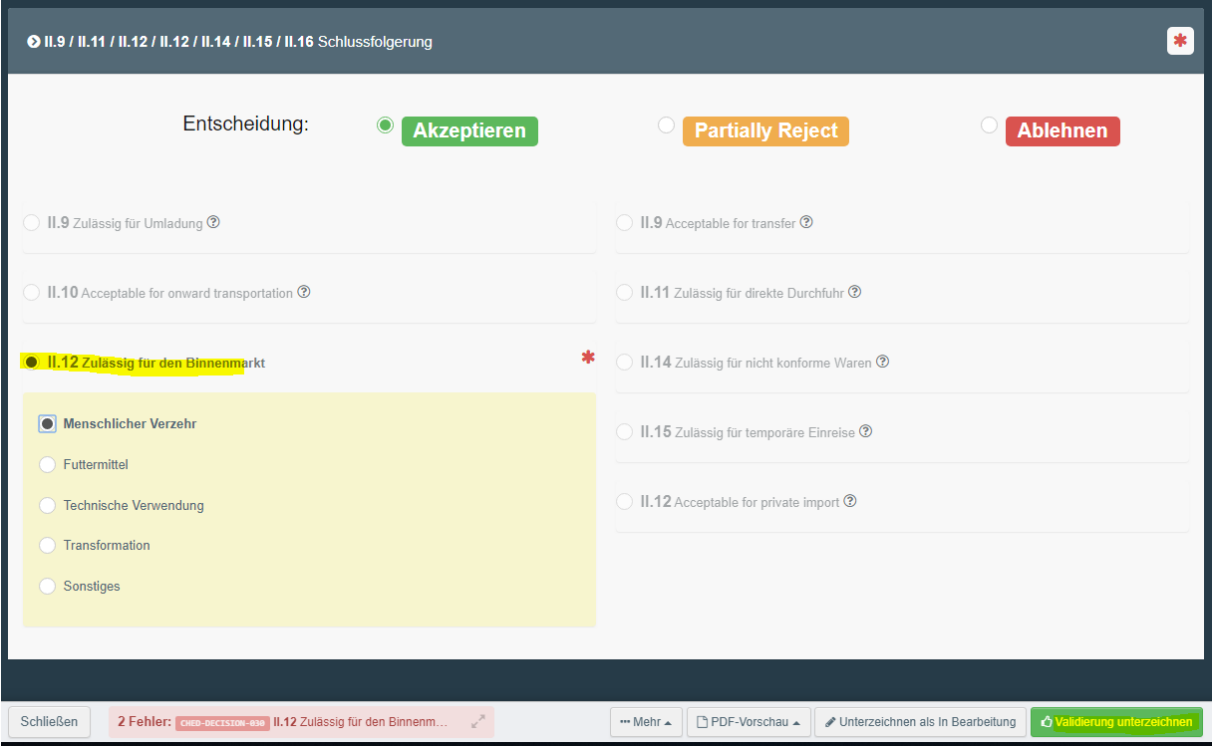

## <span id="page-7-0"></span>4 Abkürzungsverzeichnis

## <span id="page-8-0"></span>5 Änderungsverzeichnis

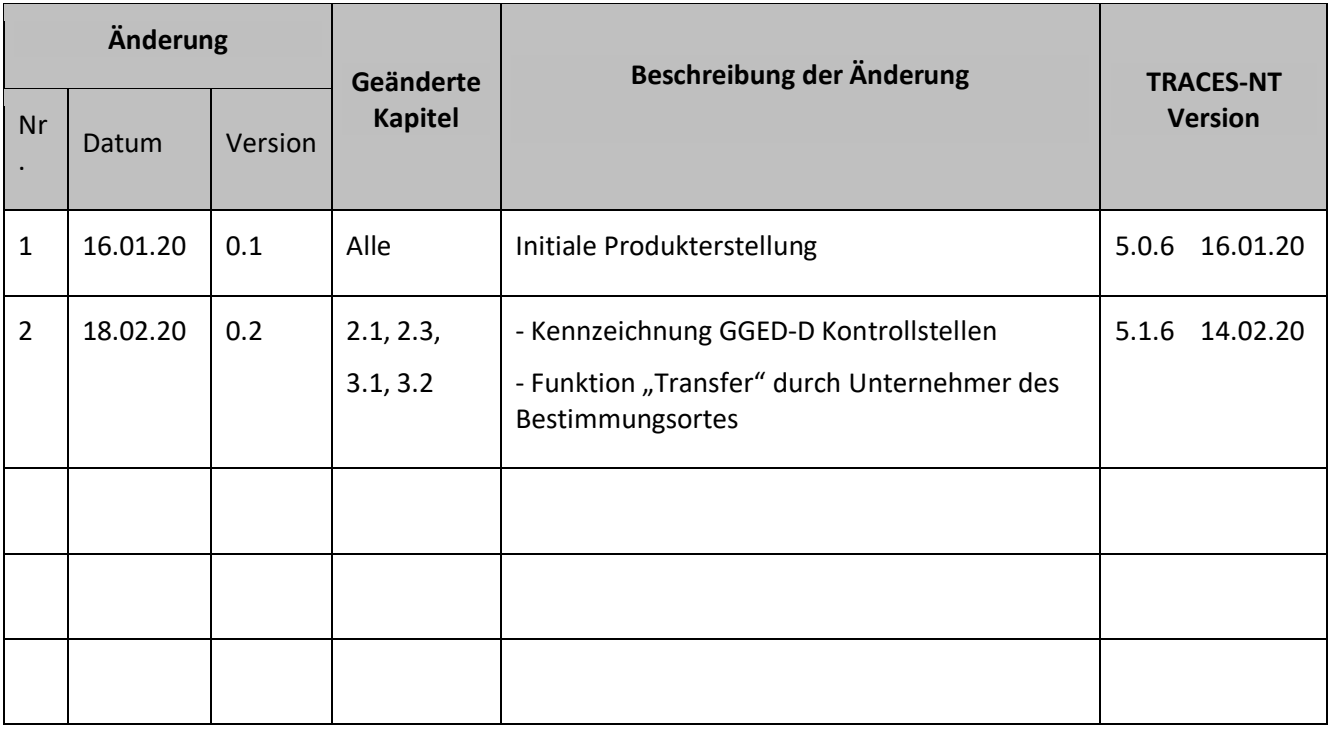